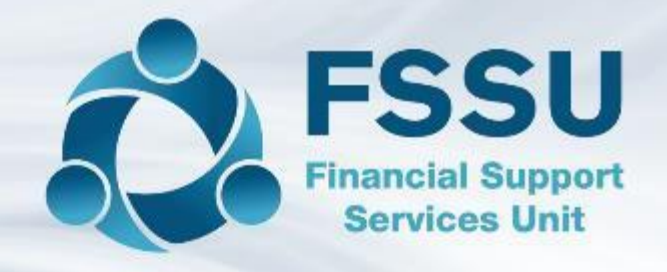

## School Accounts Personnel Training

## Sage 50cloud Accounts & Bank Feeds

Presenter: Breda Murphy

## Sage 50cloud Accounts & Bank Feeds Agenda

- Introduction Sage 50 Accounts overview
- The upgrade process to Sage 50cloud Accounts
- What are the Improvements in Sage 50cloud Accounts
- Getting the most out of the software
- Using the Bank Feeds Module
- Conclusion Action points summary

### Introduction – Sage 50 School accounts overview

3

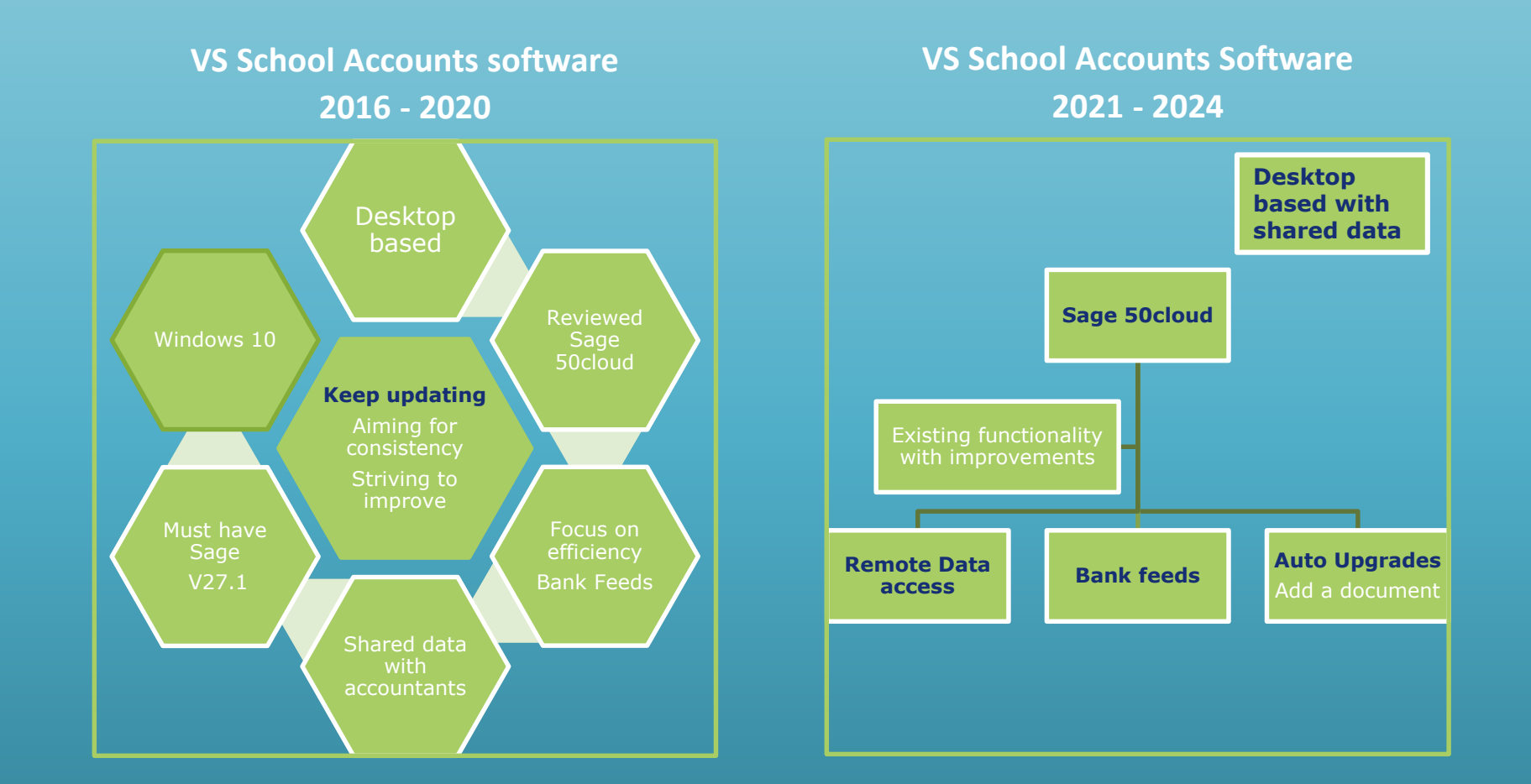

Future VSS School Accounts software will be web based – circa 2024

#### The upgrade process to Sage 50cloud accounts

#### Striving to enhance the efficiency of the accounts preparation

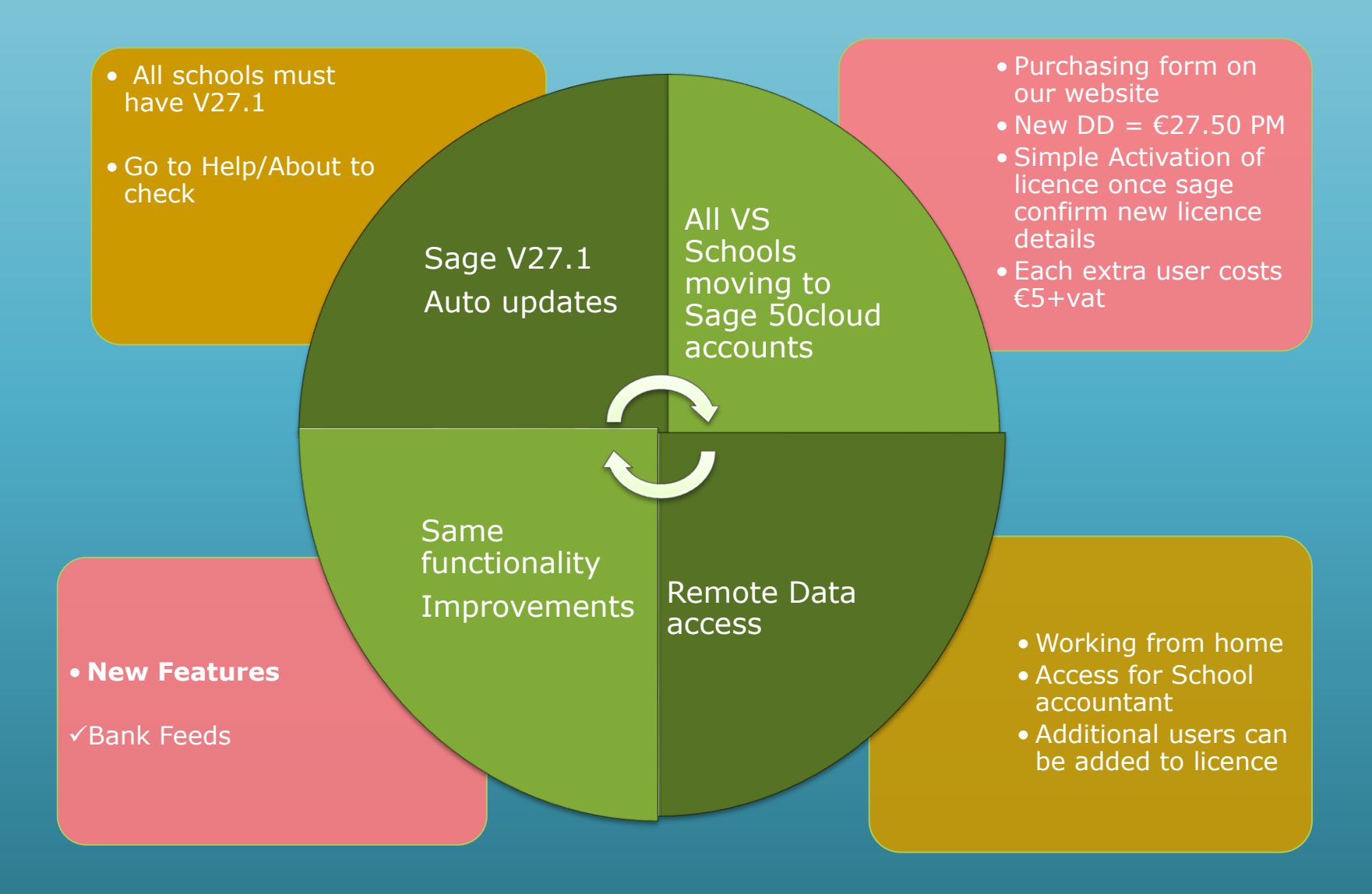

#### Improvements in User Management

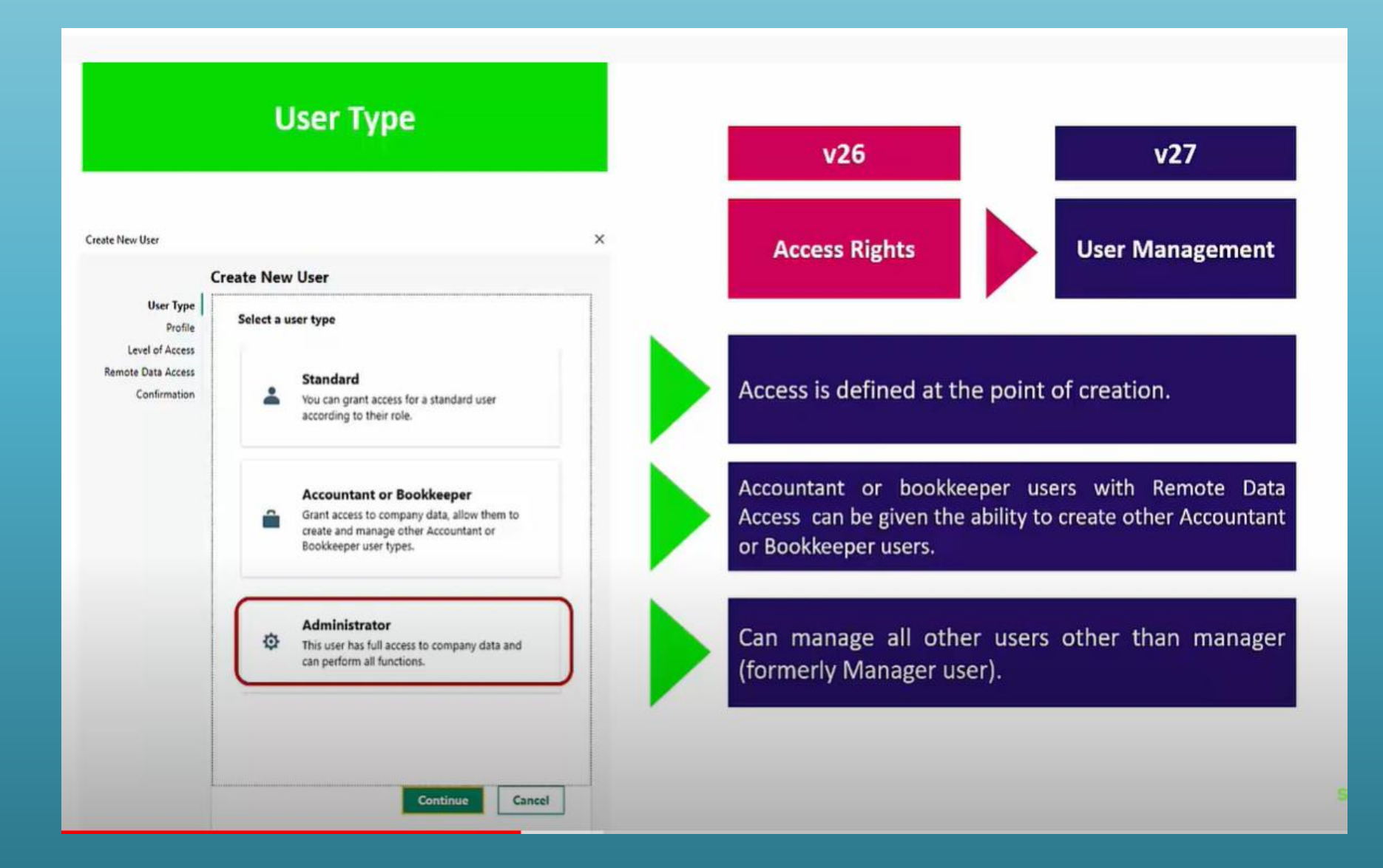

### Improvements in Connected Services

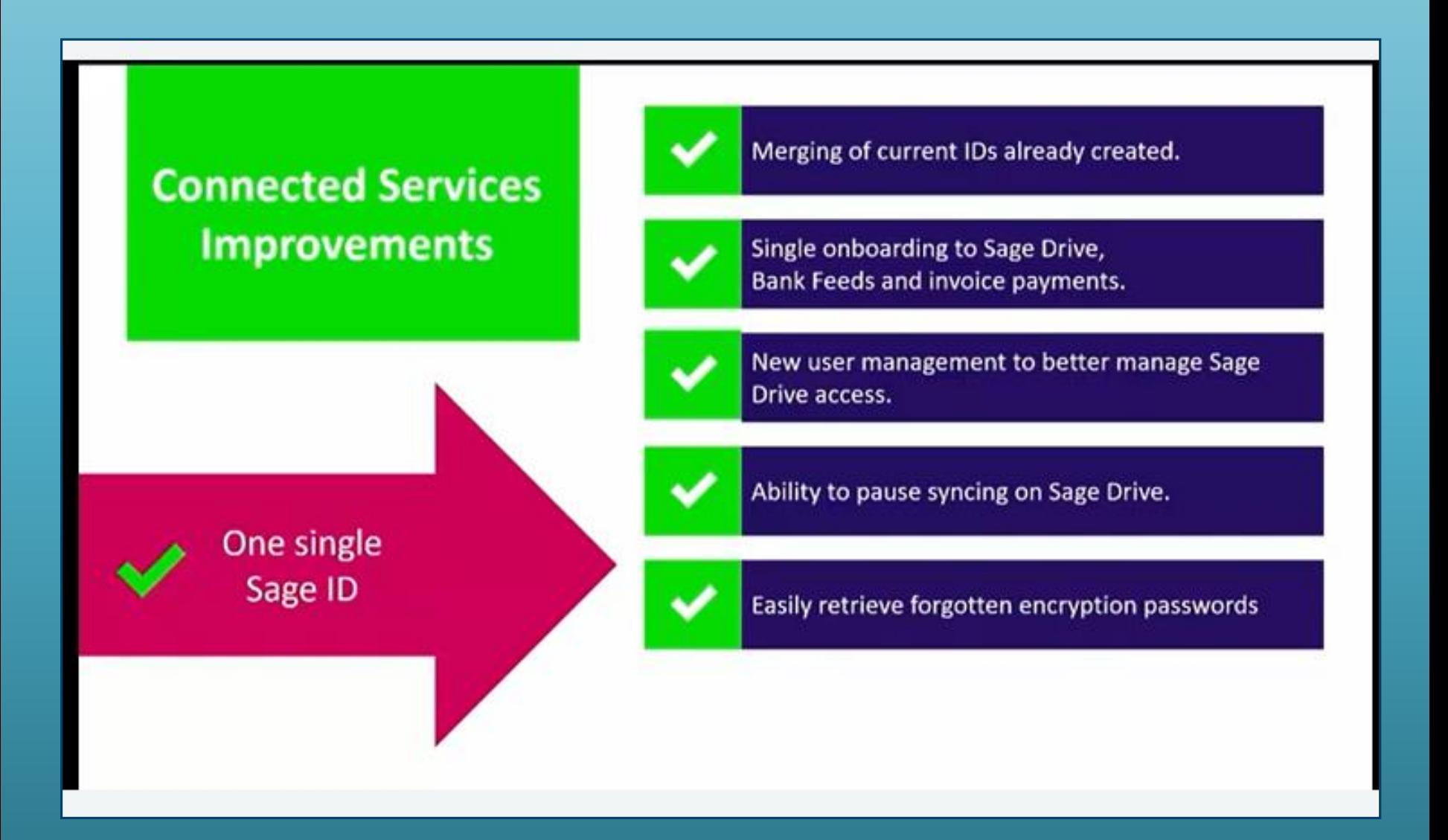

## Remote Data Access (formerly Sage Drive)

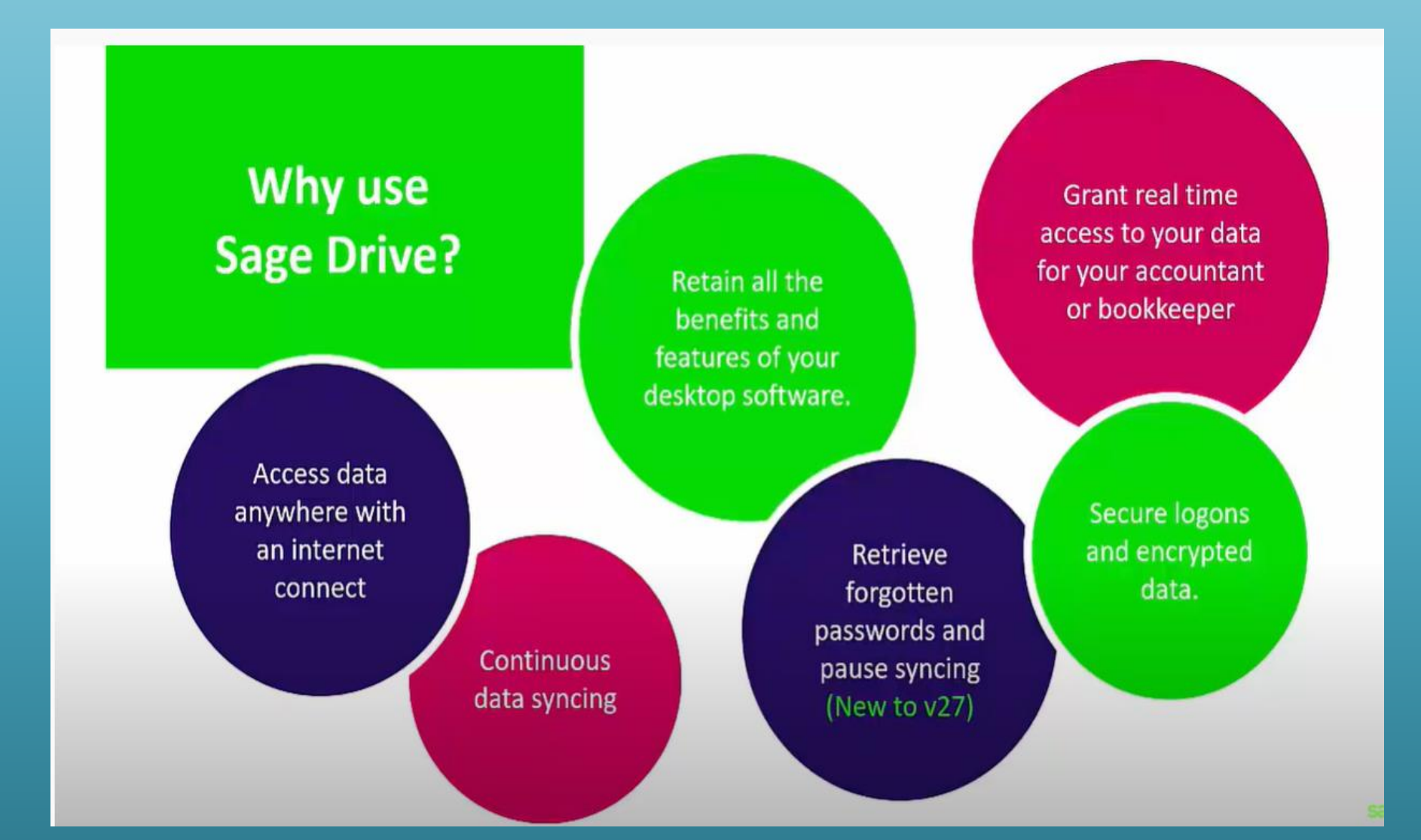

## Sage 50cloud & Remote Data Access

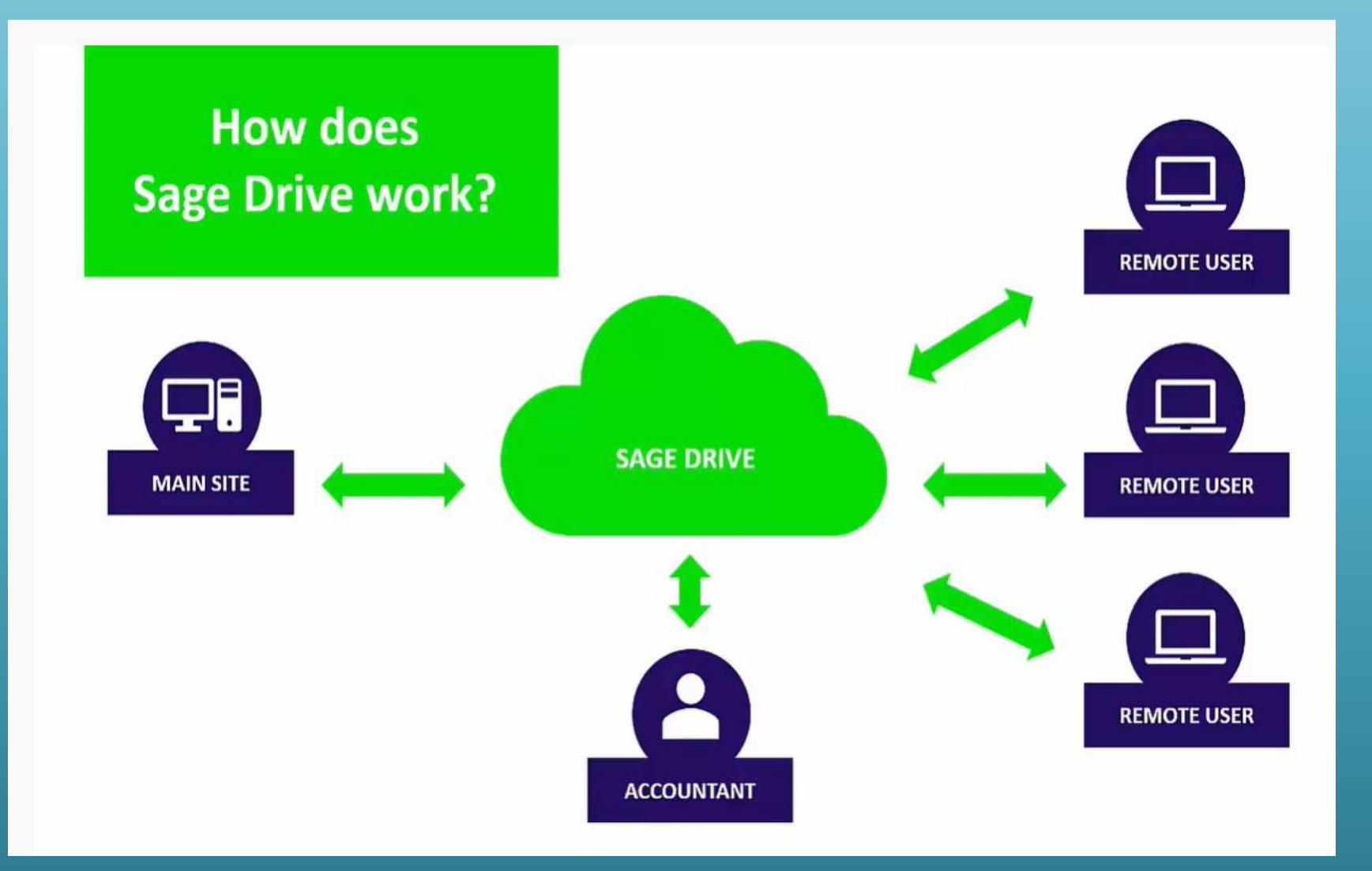

## Getting the most out of the software

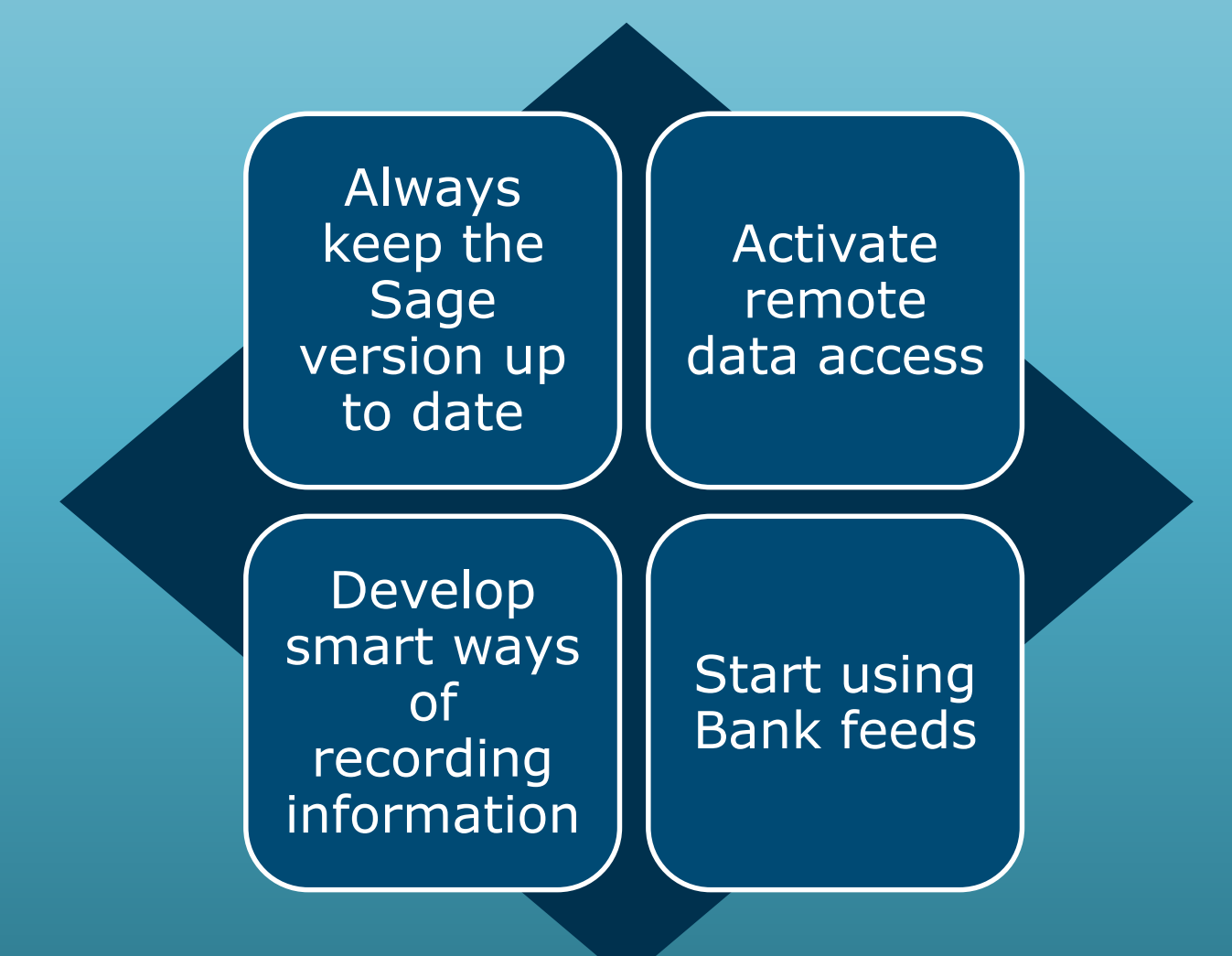

### Bank Feeds – Speedy & efficient recording

- $\blacksquare$  The Banking environment is changing rapidly moving away from cheques
- Internet Banking is vital for schools.
- Mostly now electronic payments

- You can use Bank feeds and Bank Feeds Rules to download your bank account transactions and post them automatically into Sage 50cloud Accounts.
- **This reduces the time you spend entering transactions**
- **E** It simplifies your bank reconciliation and ensures your accounts are up to date and accurate.

## Sage 50cloud Accounts & Bank Feeds overview

#### **Traditional Use of Sage 50**

#### **Move to Bank Feeds**

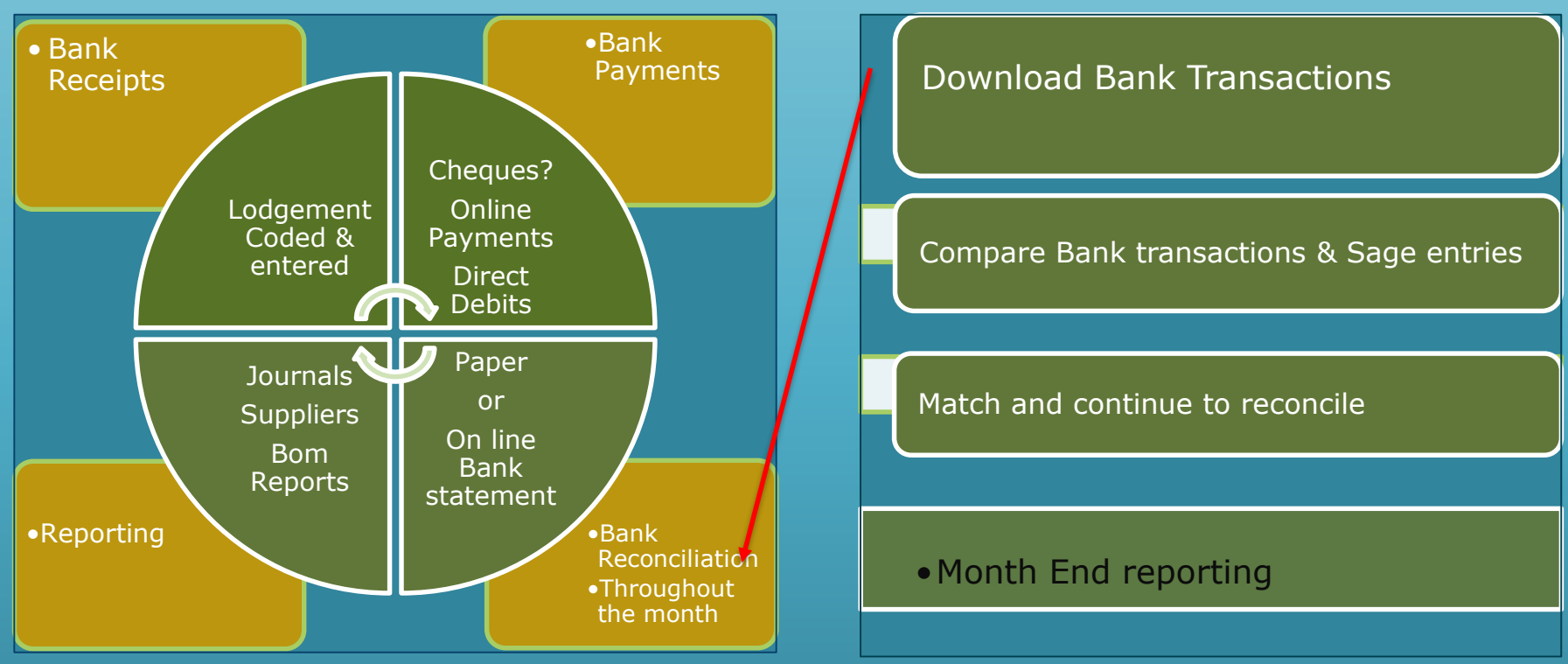

#### General Comments

- 1. Vital to know the basics of Sage 50 and to understand and be able to complete the bank reconciliation.
- 2. Exceptions may occur, care with inputting dates and using the Automatic matching function.
- 3. Advisable to download and match in manageable time periods initially

## Sage 50cloud Accounts – Starting to use Bank feeds

#### Decide to use Bank Feeds from 1<sup>st</sup> July 2021:

- 1. Reconcile the bank accounts to the end of June 2021
- 2. Log into Sage 50cloud Accounts as **manager.**
- 3. Enable Bank Feeds
	- ﹣Click **Bank accounts**, click the relevant bank record then click **Bank feeds**.
	- ﹣Follow the interactive menus and click finish
	- Should be once off!
- 4. Download bank transactions from 1.7.2021 30.7.2021
- 5. Auto-match transactions
- 6. Create transactions from bank feeds screen
- 7. Create rules for regular payments & receipts
- 8. Match and continue to reconcile

## Enable Bank Feeds

#### **Go to Bank Accounts / Select Bank Feeds**

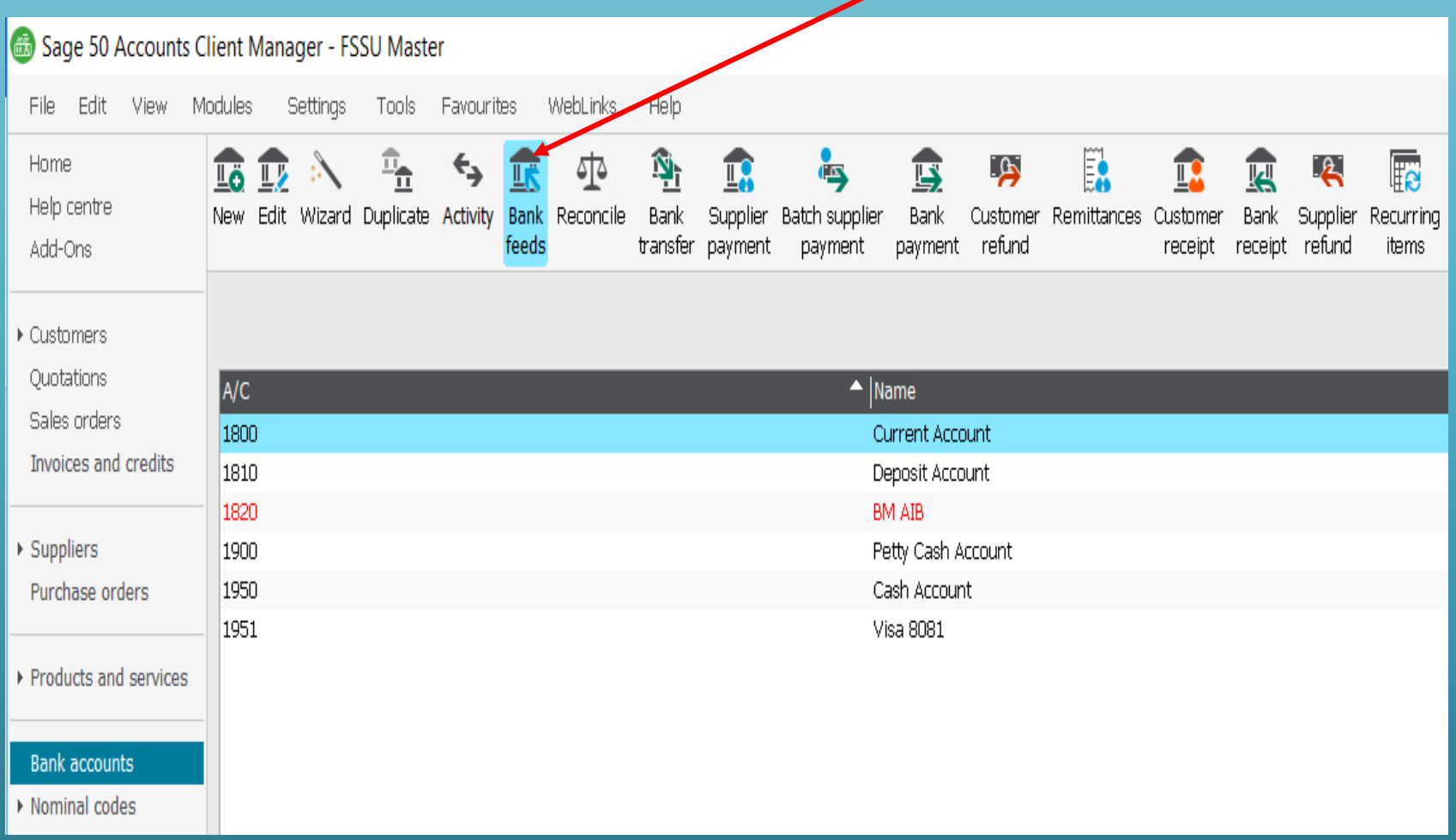

## Enable Bank Feeds – Select your bank

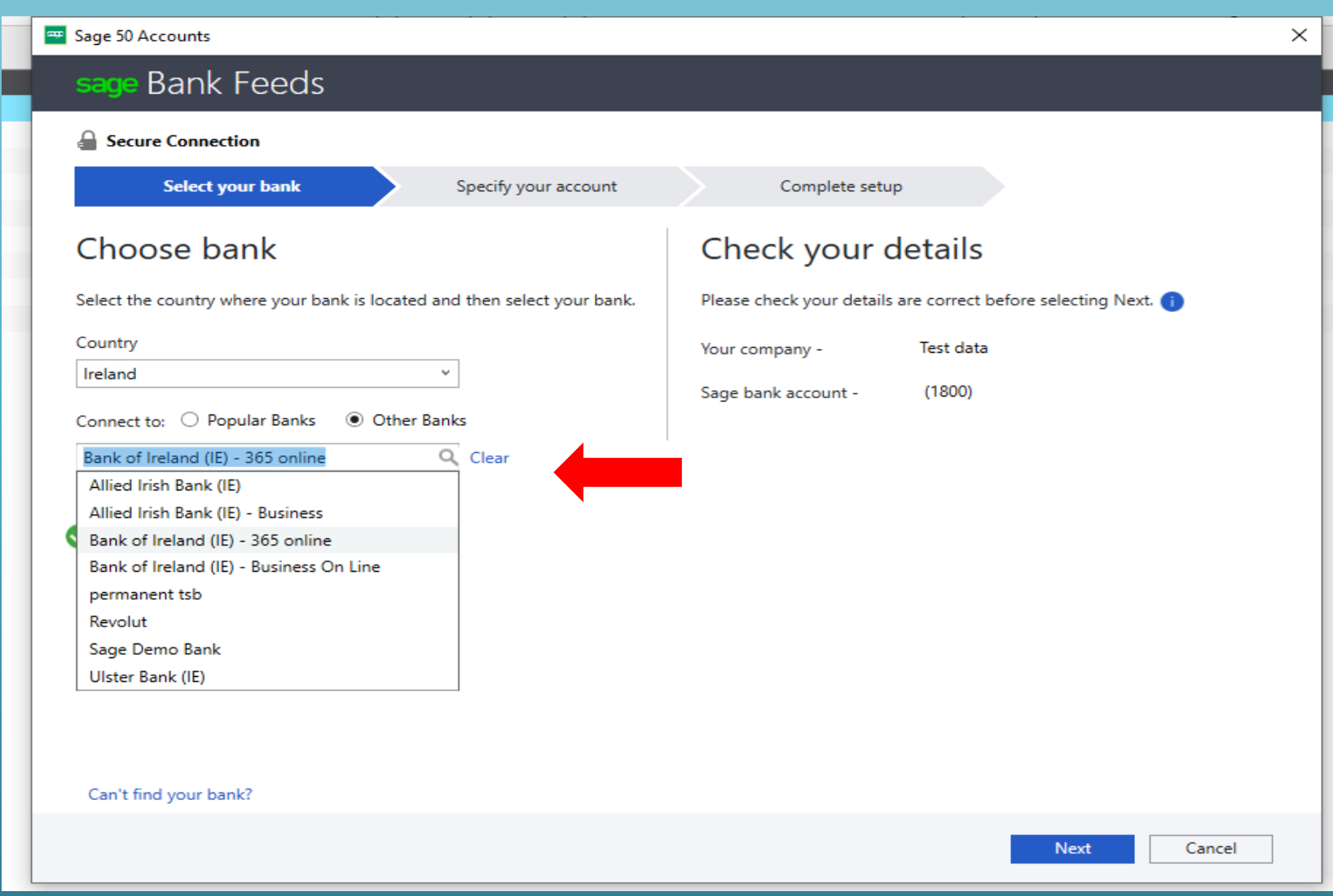

## Sage Bank Feeds secure connection

## Plaid Terms and Conditions

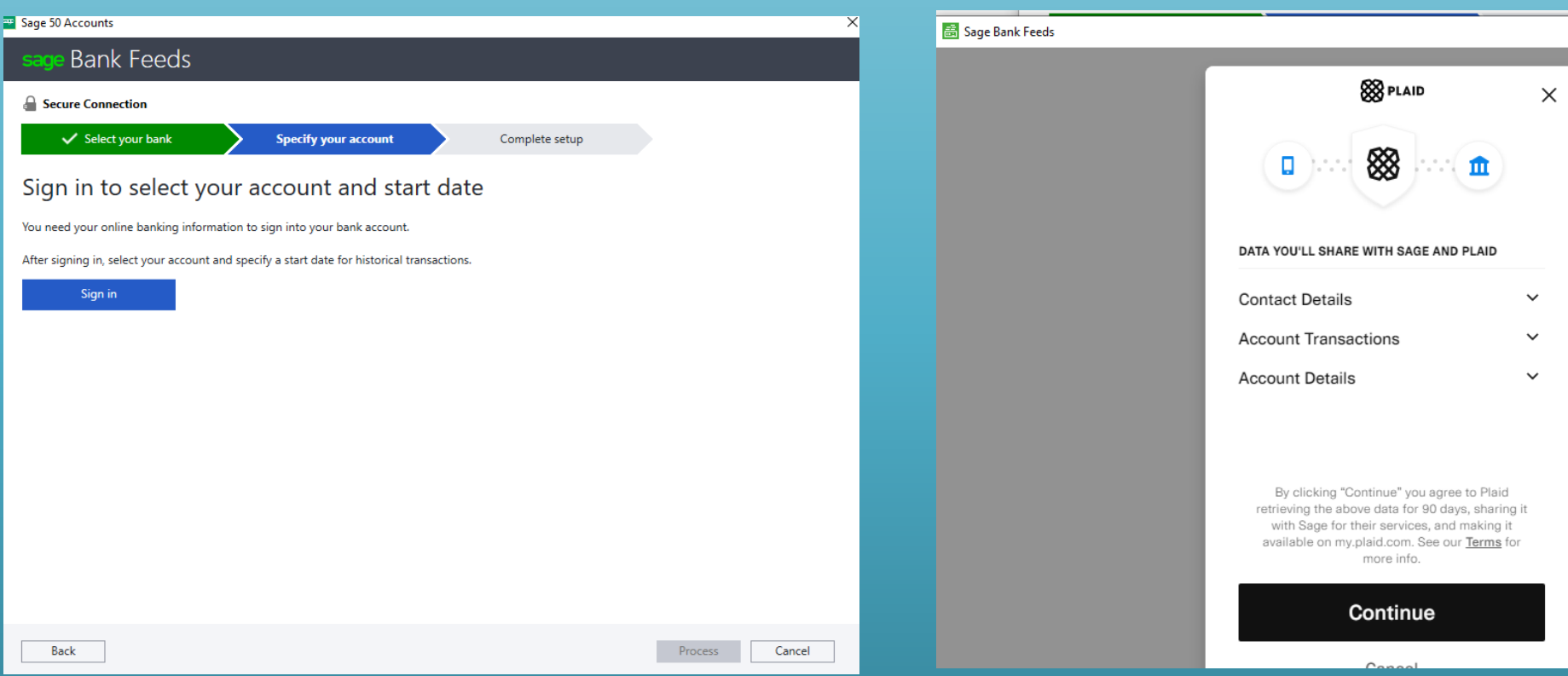

### Bank Feeds - Use school banking online credentials

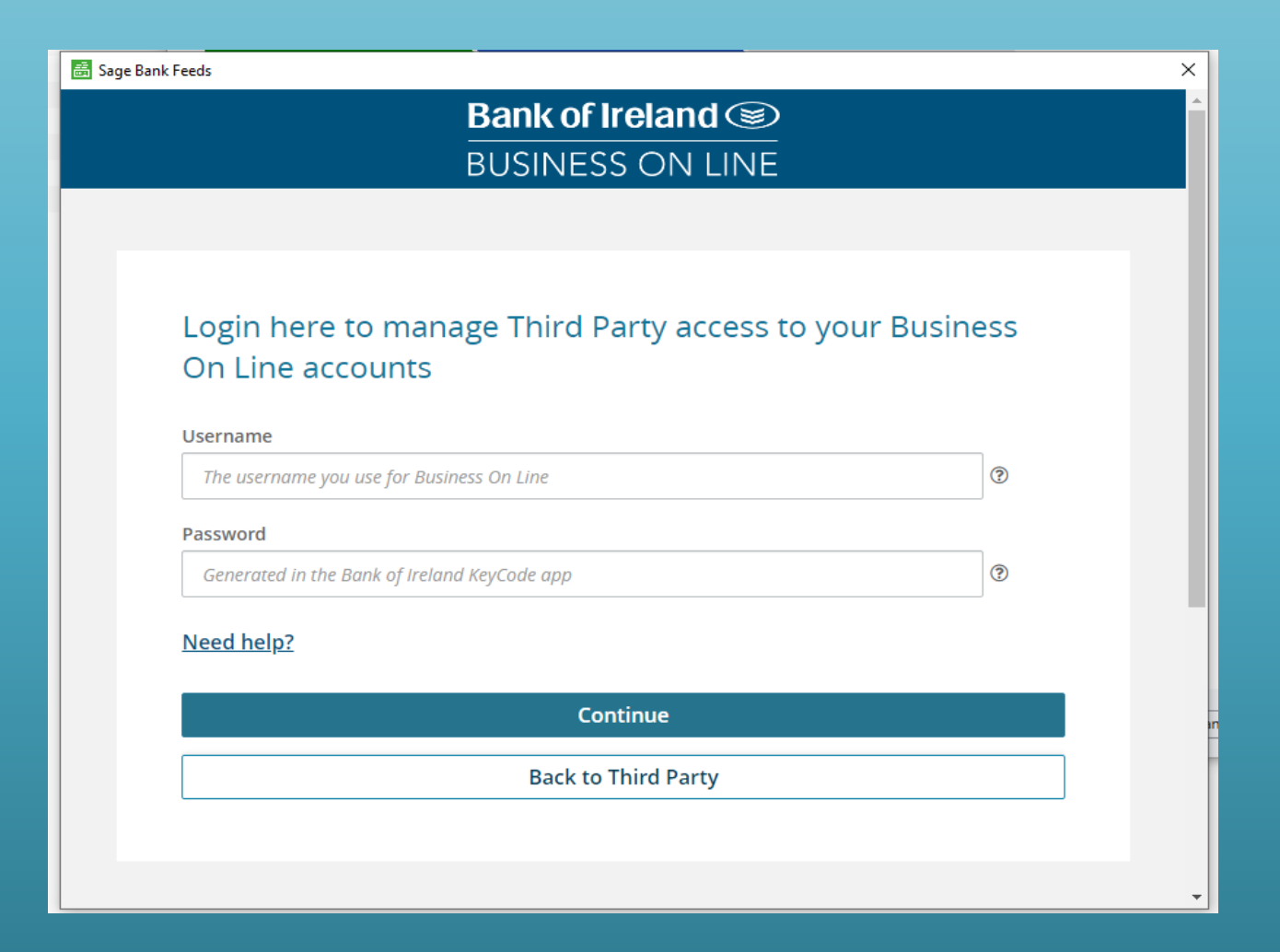

### Bank Feeds - Use school banking online credentials

#### **Allied Irish Bank – iBusiness Banking**

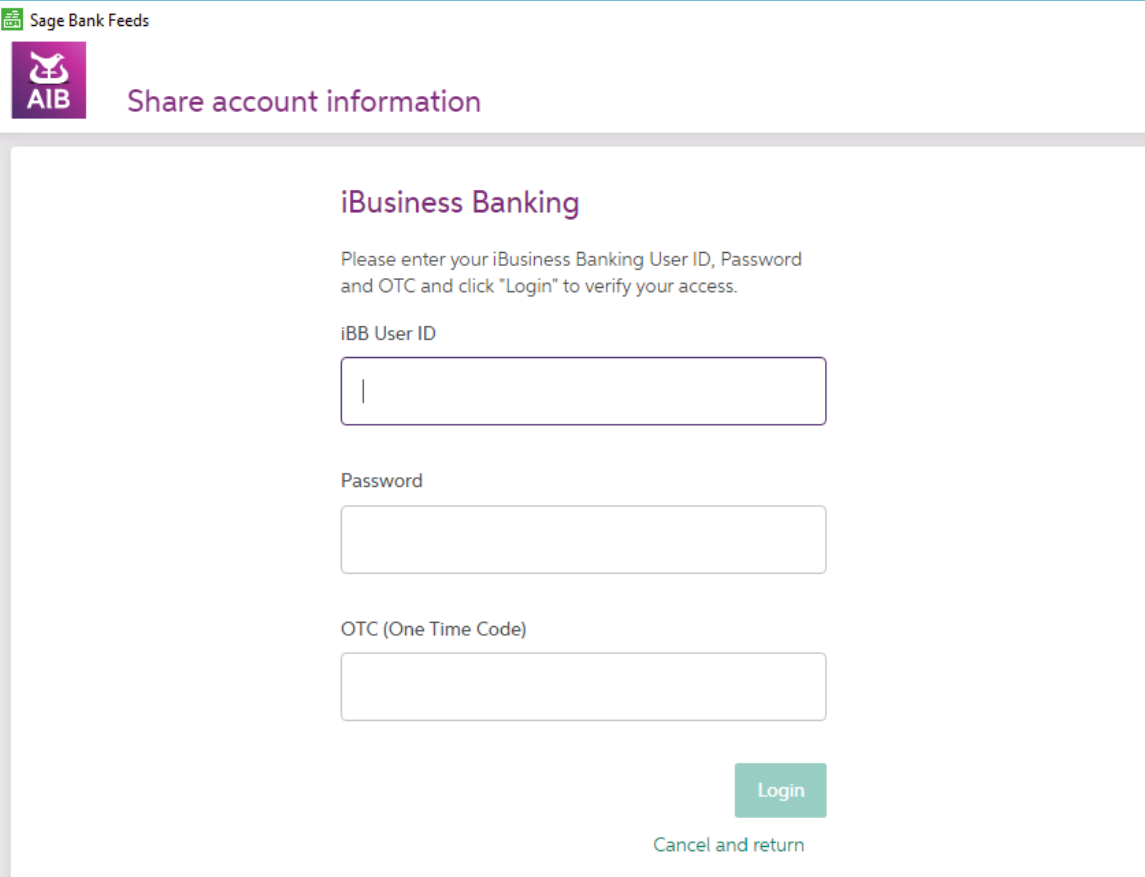

## Download transactions Select relevant date range

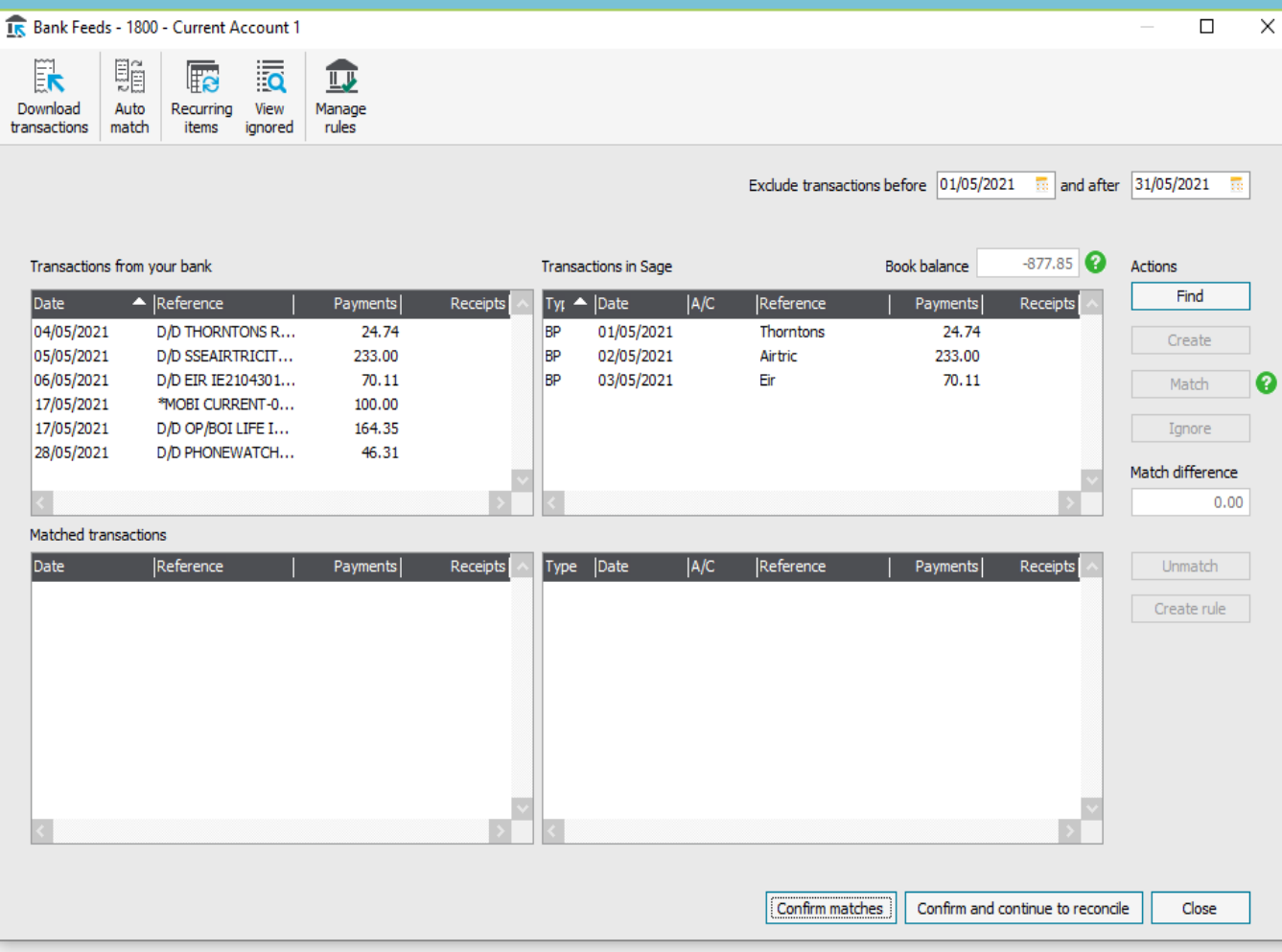

### Matching bank transactions to those in Sage 50

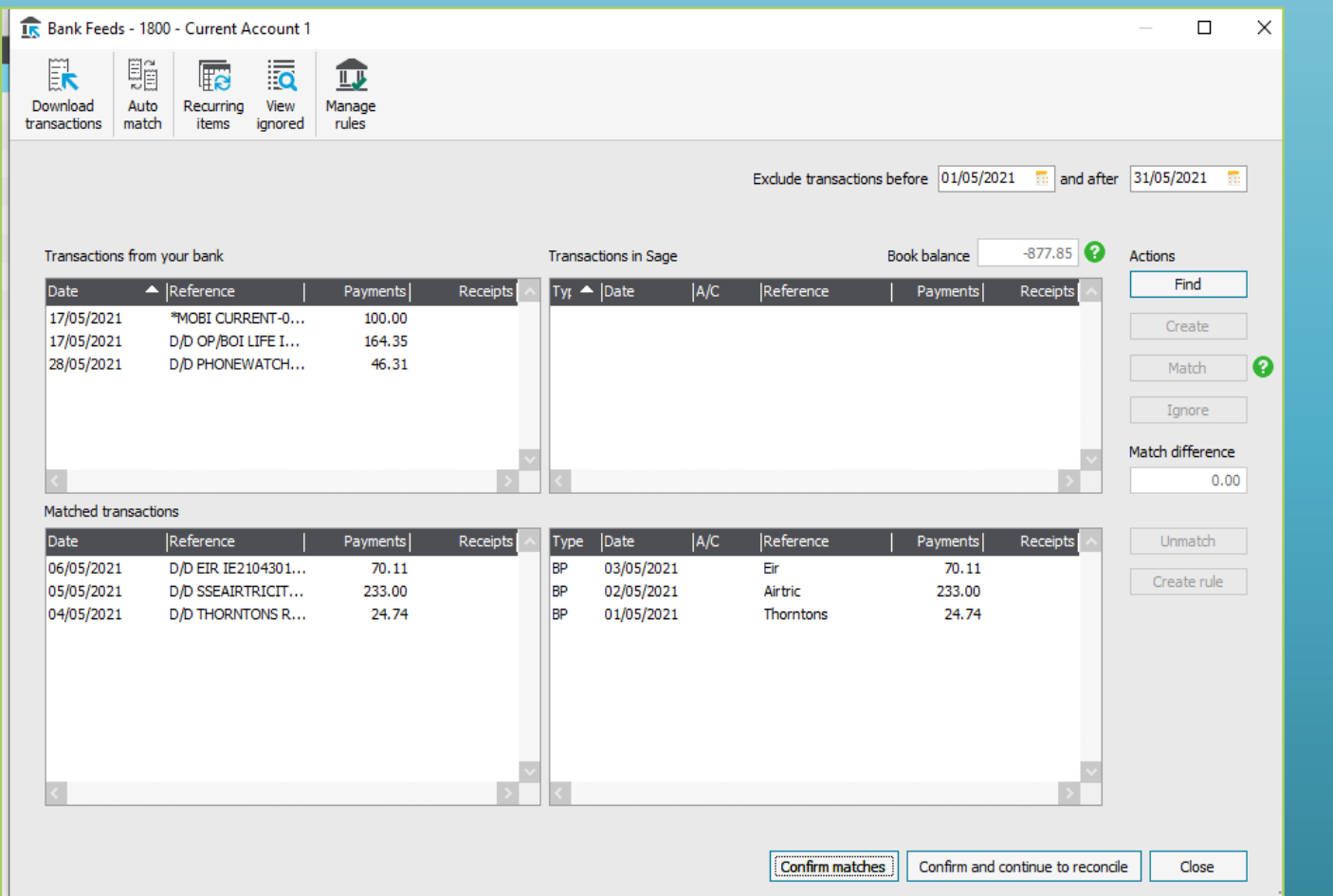

#### **Auto match**

Within 4 days of date

Amounts match

Then they will move down to matched transactions

## Create the transactions – Multiple selection available

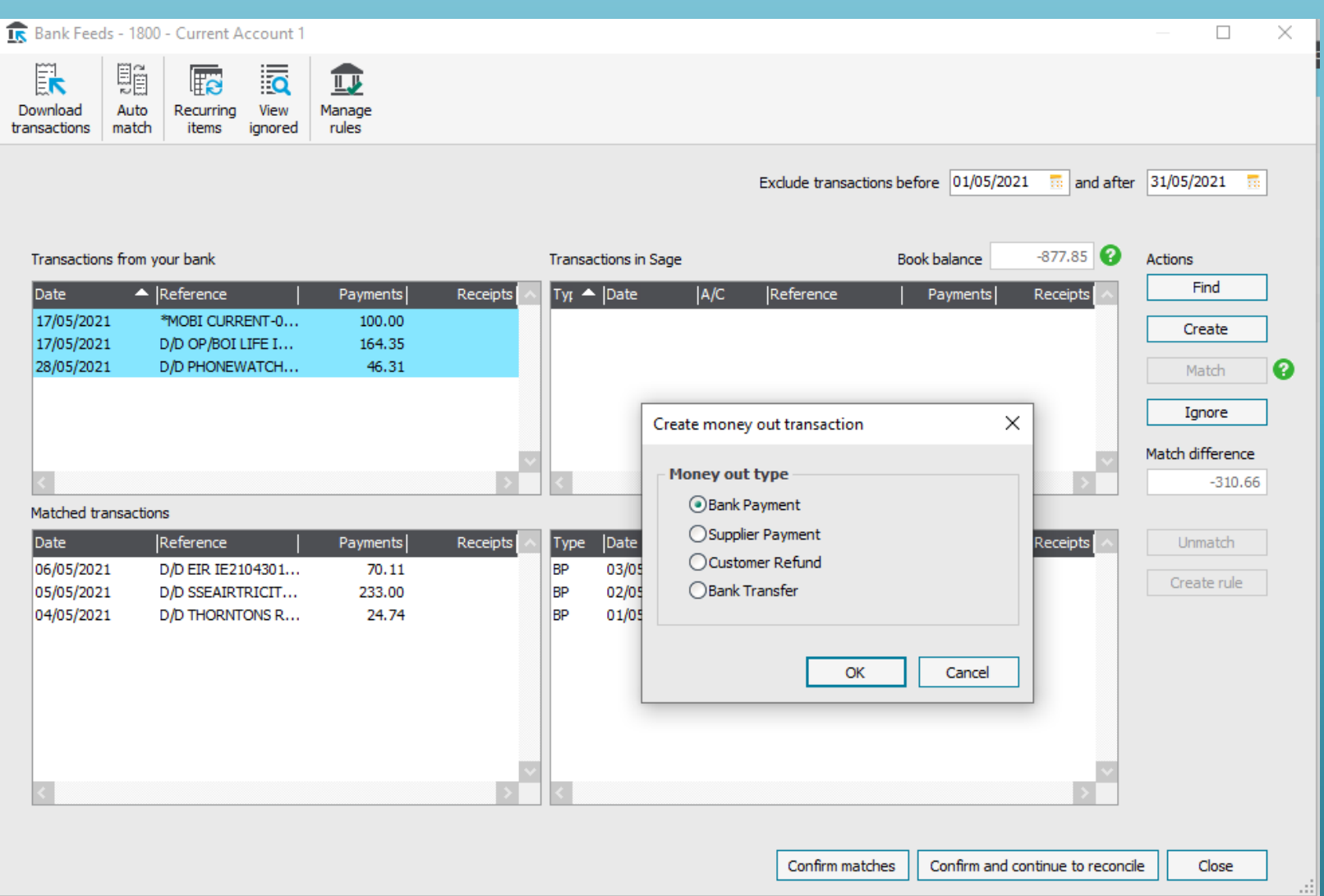

## Saves keying in data – Only Code and detail required

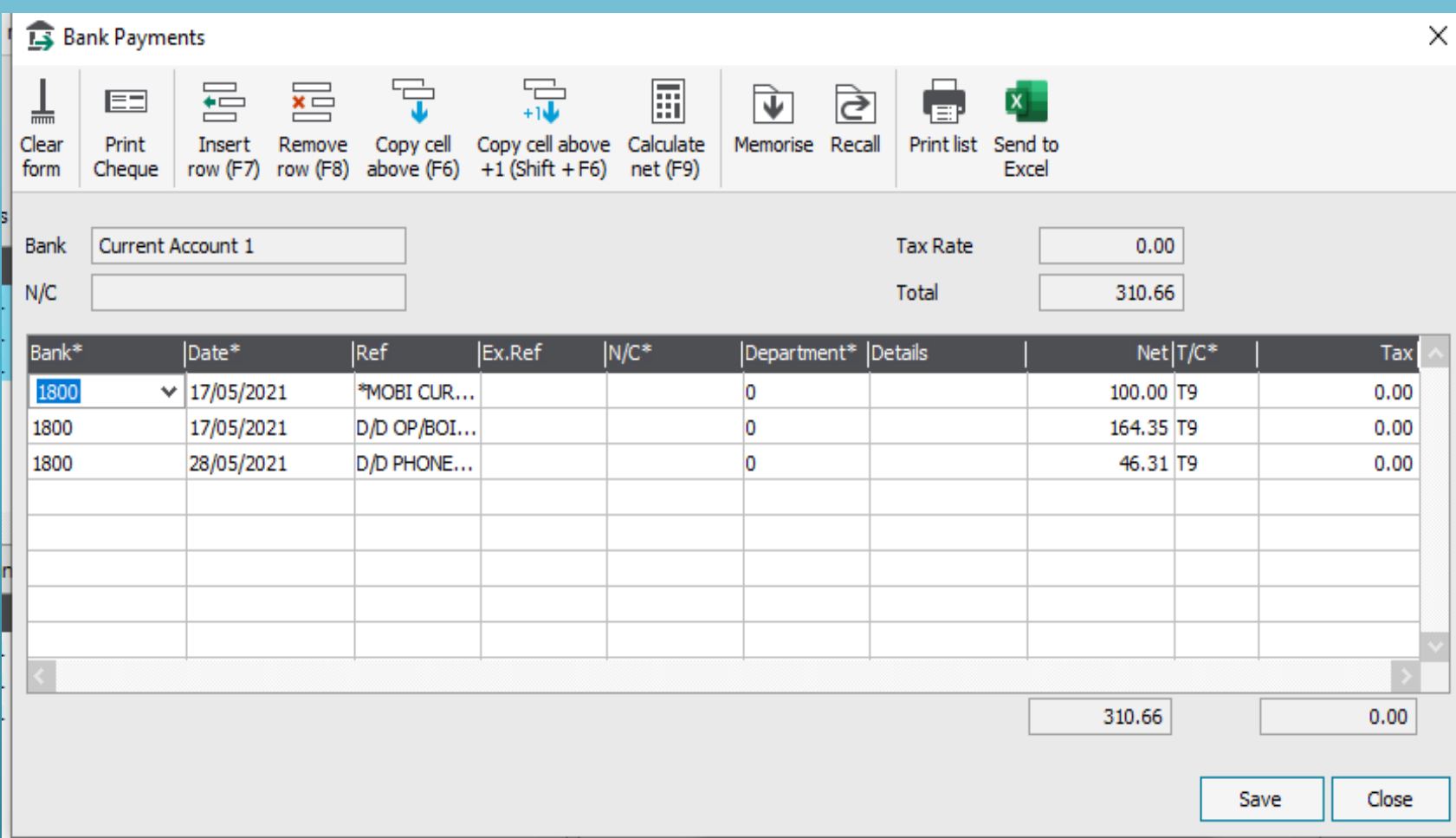

## Bank Transfer Option

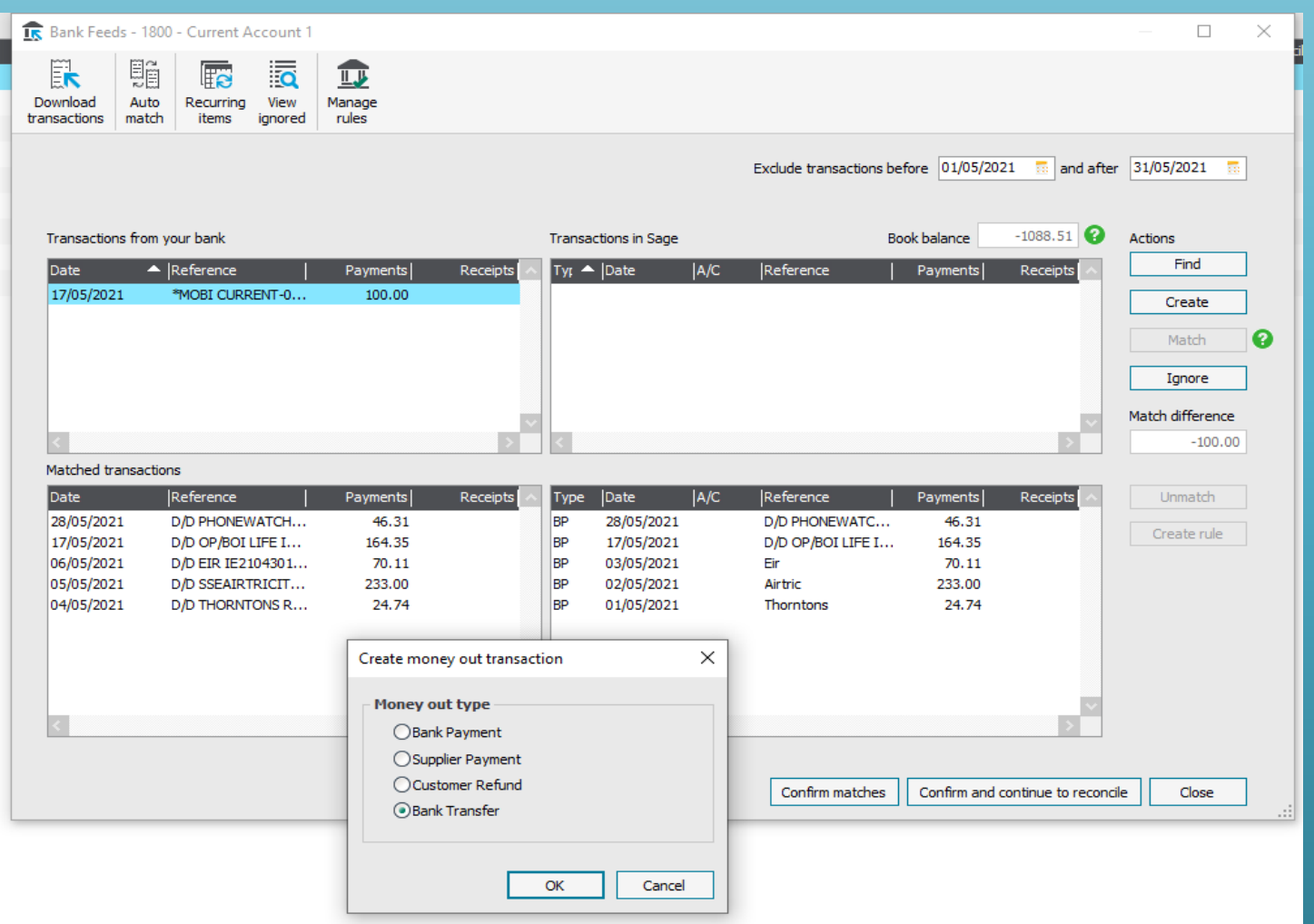

## Confirm matches and continue to reconcile

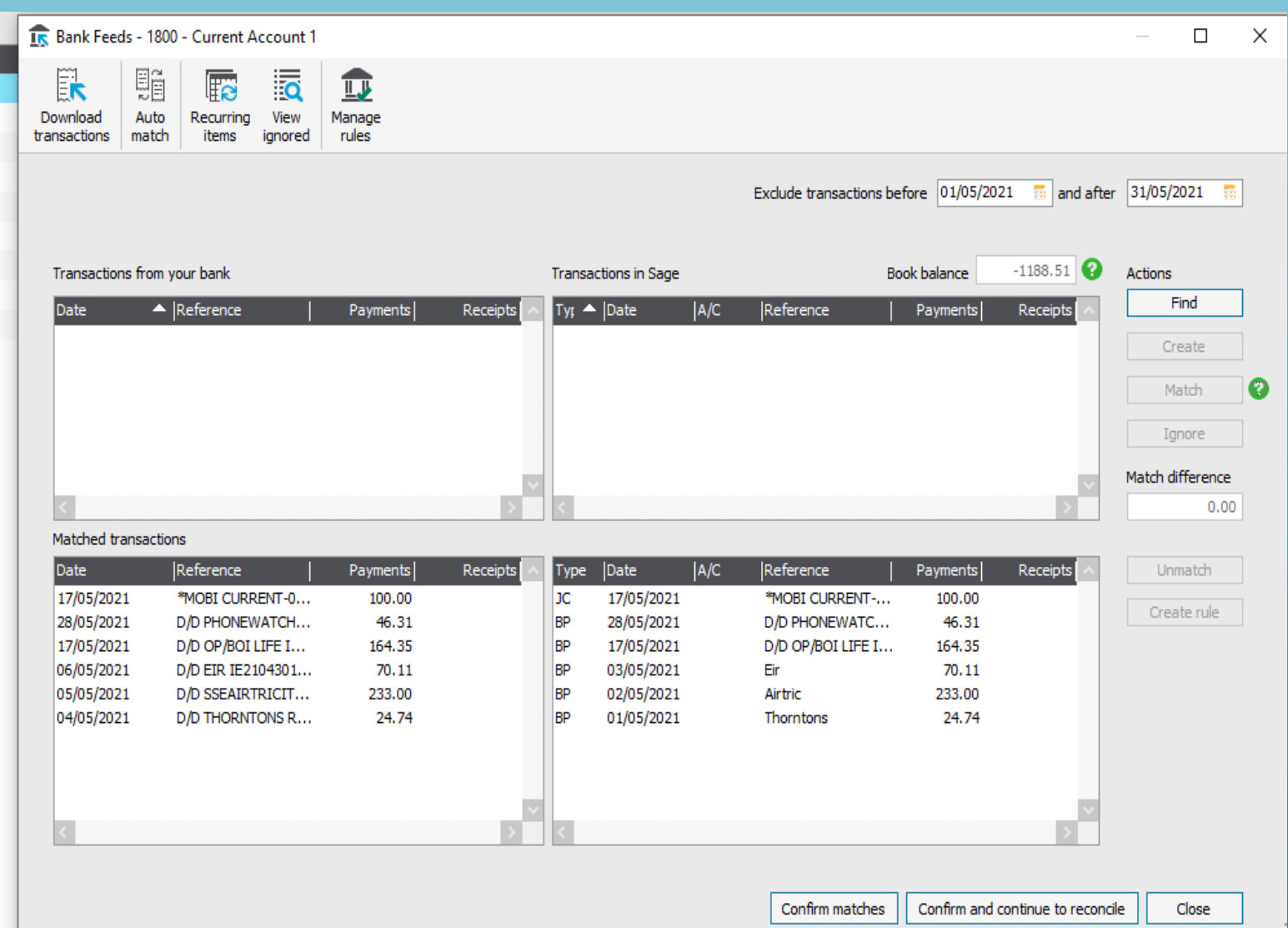

## Clicking on Confirm & Continue to reconcile – brings up the normal Bank Rec screen

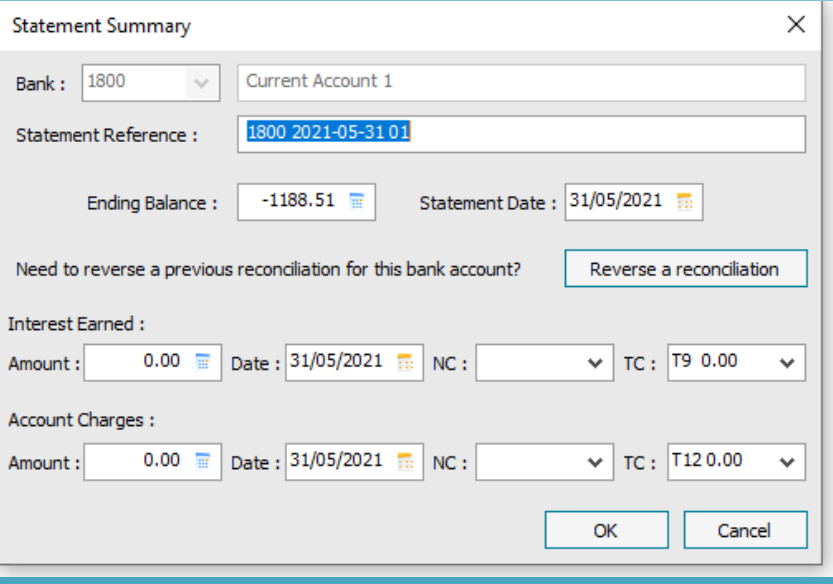

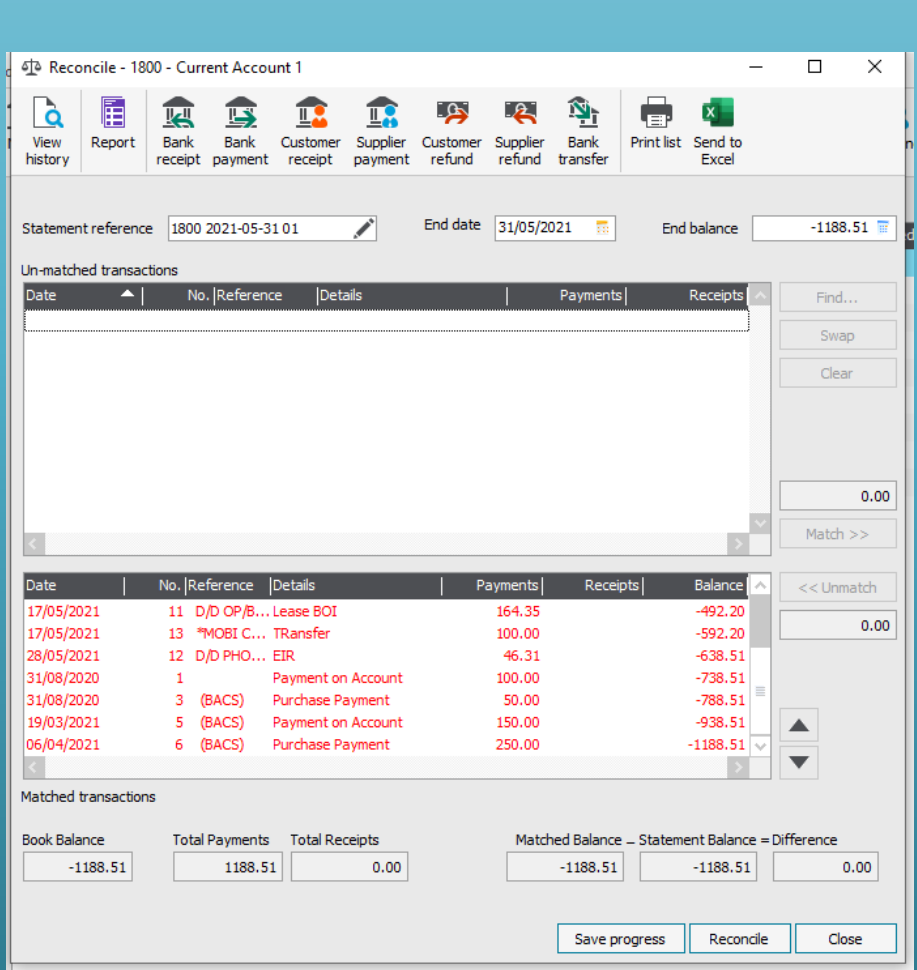

## Bank Feeds – Create a rule

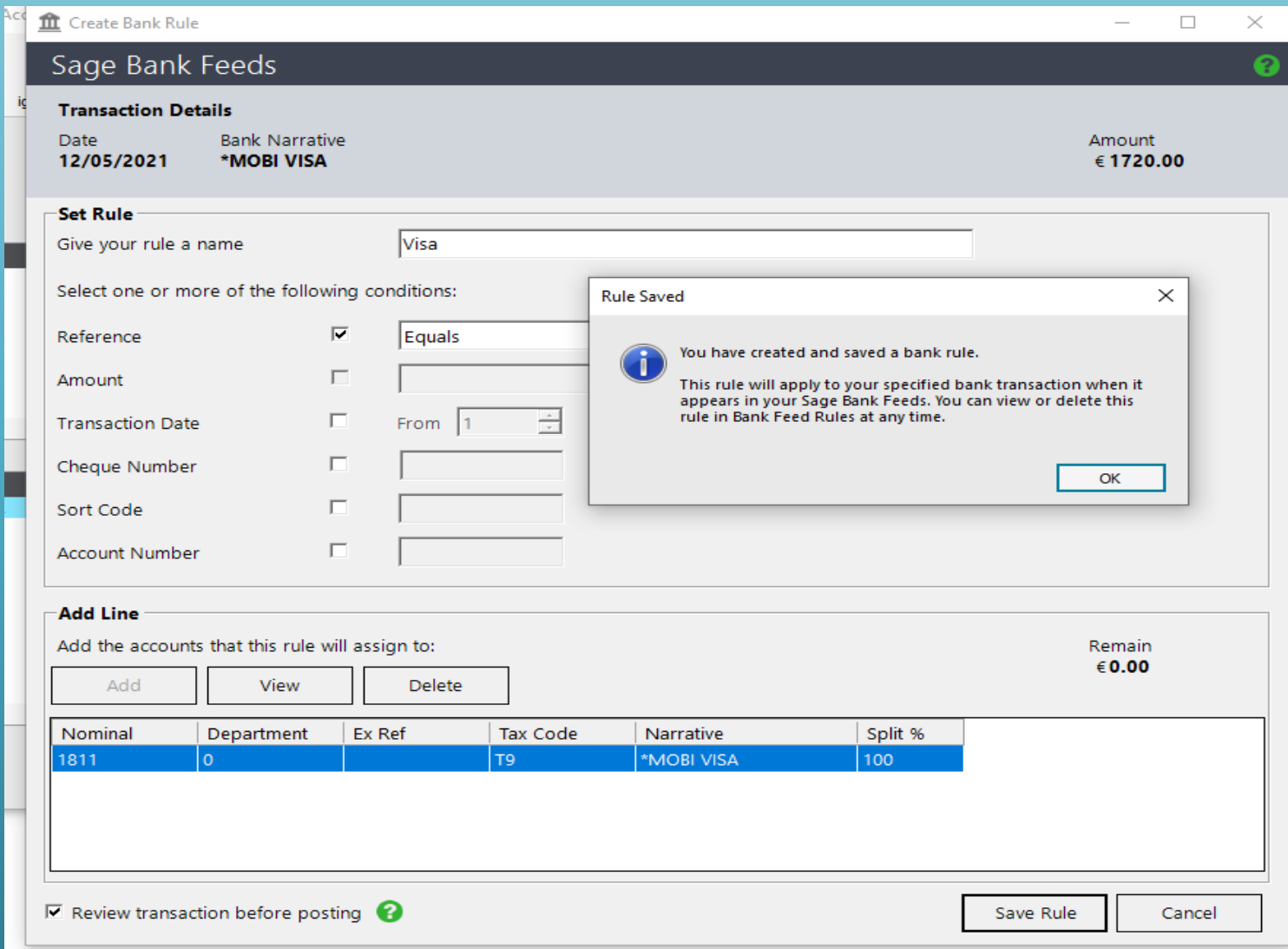

Reporting & Bank Feeds - Maximising the benefits with practice & experience

# Efficient

• Create Transactions quickly • Less keying of data • Create rules for automatic updating

Download bank transactions

• Download daily or weekly

• Reconcile throughout the month

#### General Comments

- Vital to know the basics of Sage 50 and to understand and be able to complete the bank reconciliation.
- Exceptions may occur, care with inputting dates and using the Automatic matching function.
- Advisable to download and match in manageable time periods initially

### Conclusion – Action points summary

- 1. Vital that all schools are now upgraded to the latest version 27.1 of Sage Accounts
- 2. In addition please Upgrade to Sage 50cloud accounts
- 3. Activate and plan to use the remote data access function in the accounts software. This shares the accounts data in the cloud and facilitates sharing of the data and remote working
- 4. Get the school accounts up to date and plan on introducing the Bank Feeds function at a suitable time
- 5. FSSU support will assist with the setup and use of the bank feeds and remote data access options in Sage 50
- 6. FSSU Sage 50 training will be provided throughout 2021

Any Questions?

Thank You

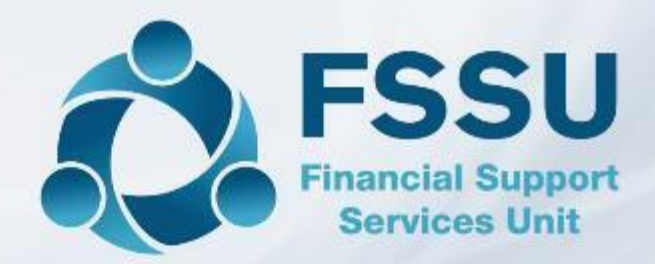

Breda Murphy Accounts Support and Training - Sage 50 Email: [bredamurphy@fssu.ie](mailto:bredamurphy@jmb.ie) Mobile: (086) 0440280 www.fssu.ie

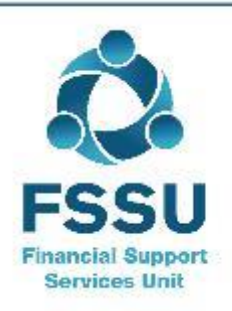

Visit our website

www.fssu.ie